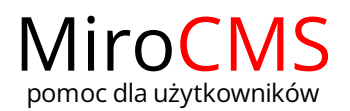

# Pokaż się z dobrej strony Zobaczysz szybki, łatwy i nowoczesny system zarządzania treścią stron www

## **ZAŁĄCZNIKI**

Po wybraniu plików i ich wczytaniu pokażą się one na liście elementów. Możemy dostosować ich ustawienia do własnych potrzeb.

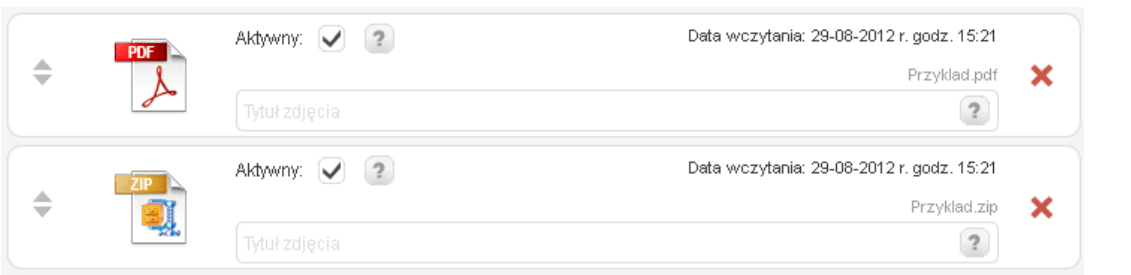

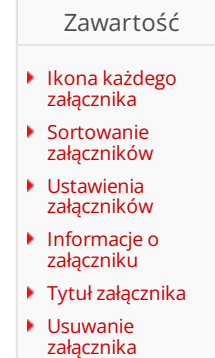

### <span id="page-0-0"></span>Ikona każdego załącznika

Każdy załącznik, który został wczytany posiada swoją unikalną ikonę zależną od rozszerzenia pliku.

#### <span id="page-0-1"></span>Sortowanie załączników

Dodane załączniki możemy ustawiać wedle własnej kolejności. W tym celu należy przytrzymać lewy przycisk myszki w obszarze ikony i przenieść plik w miejsce docelowe.

#### <span id="page-0-2"></span>Ustawienia załączników

Nie wszystkie pliki, które dodaliśmy muszą być widoczne na naszej stronie. Jeżeli chcemy, aby któryś z załączników nie był wyświetlany to pole przy napisie "Aktywny" należy pozostawić puste  $\Box$ . Natomiast zaznaczenie tego pola  $\Box$  będzie oznaczać, że nasz załącznik będzie wyświetlany.

#### <span id="page-0-3"></span>Informacje o załączniku

Każdy załącznik, który został dodany posiada informacje, takie jak data i godzina wczytania oraz nazwę wraz z rozszerzeniem.

#### Tytuł załącznika

W celu zmiany tytułu dodanego załącznika należy w polu "Tytuł załącznika" wpisać pożądaną nazwę.

#### <span id="page-0-4"></span>Usuwanie załącznika

W celu usunięcia pojedynczego załącznika należy kliknąć w przycisk  $\bigtimes$  przy interesującym nas obiekcie.